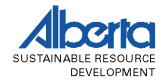

## ALBERTA SCALING MANUAL

## MICRO LOG SCALE PROGRAM

| 2.2 | N.C. T. C. 1       | D.        |
|-----|--------------------|-----------|
| 3 3 | Micro Log Scale    | Program1  |
| 5.5 | milition Eog Start | 110514111 |

## 3.3 Micro Log Scale Program

The micro log scale (mscale) program provided by the department of Sustainable Resource Development facilitates the compilation of log scale data.

The program is Windows © based software. All scale data whether collected on form TM32S or by a handheld, must conform and be able to read by the program.

The program creates a text file for each log scale load compiled and saved. The program can also generate a summary file (master ascii) of all scale loads saved to a master file. It is this summary file, which the user uploads to the Timber Production and Revenue System (T.P.R.S. – Refer to Section 6.0 of the Alberta Scaling Manual) when reporting log scale data to the department.

The program and instructions for use may be downloaded from the departments website at: http://www3.gov.ab.ca/srd/forests/managing/sustain/index.html.

The following screen prints provide show a basic header record and log entry page.

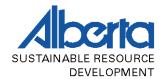

Figure 3.31 Mscale Header Record Screen (Selection for Scaling with Trim)

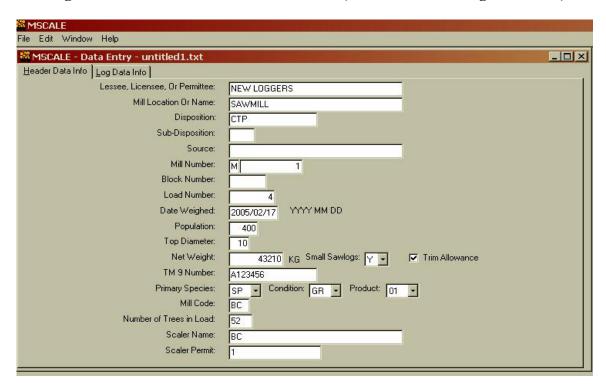

Figure 3.32 Mscale Log Record Screen (Scaling with Trim Allowance – Actual Log Length Recorded and Length Class is Calculated)

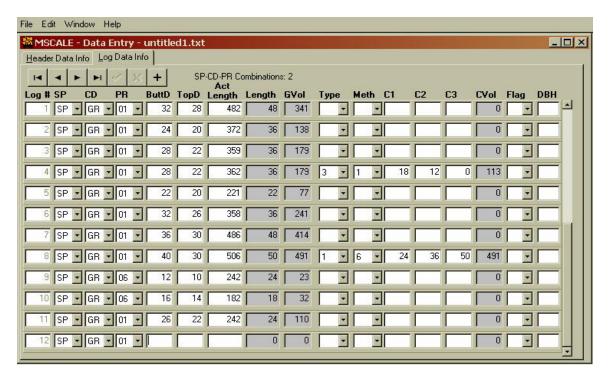

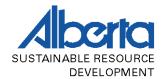

Figure 3.33 Mscale Header Record Screen (Selection for No Trim Allowance)

| MSCALE                              |                                            |  |  |
|-------------------------------------|--------------------------------------------|--|--|
| File Edit Window Help               |                                            |  |  |
| MSCALE - Data Entry - untitled1.txt | X                                          |  |  |
| Header Data Info Log Data Info      |                                            |  |  |
| Lessee, Licensee, Or Permittee:     | OLD LOGGERS                                |  |  |
| Mill Location Or Name:              | SAWMILL2                                   |  |  |
| Disposition:                        | CTL.                                       |  |  |
| Sub-Disposition:                    |                                            |  |  |
| Source:                             |                                            |  |  |
| Mill Number:                        | M 2                                        |  |  |
| Block Number:                       |                                            |  |  |
| Load Number:                        | 7                                          |  |  |
| Date Weighed:                       | 2005/02/17 YYYY MM DD                      |  |  |
| Population:                         | 401                                        |  |  |
| Top Diameter:                       | 10                                         |  |  |
| Net Weight:                         | 41820 KG Small Sawlogs: Y - Trim Allowance |  |  |
| TM 9 Number:                        | A234567                                    |  |  |
| Primary Species:                    | SP Condition: GR Product: 01 -             |  |  |
| Mill Code:                          | AB                                         |  |  |
| Number of Trees in Load:            | 46                                         |  |  |
| Scaler Name:                        | BC                                         |  |  |
| Scaler Permit:                      | 1                                          |  |  |
|                                     |                                            |  |  |

Figure 3.34 Mscale Log Record Screen (Scaling with No Trim – Length Class Only)

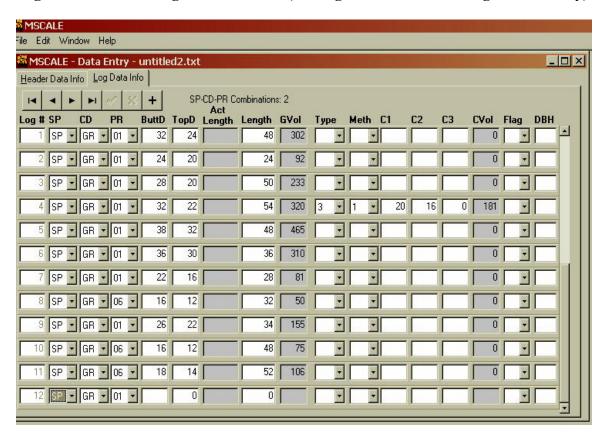

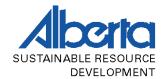

The default setting for a new scale load is to scale without trim. To avoid having to select the trim allowance box for each new scale load (for scale sites scaling with trim) the system default setting is changed by using the Edit/ Systems Default option and clicking on the Trim Allowance box and saving the setting.

File Edit Window Help \_ | U × MSCALE - System Defaults Scale Header Defaults | Scale Load Defaults | Hardware Defaults | Lessee, Licensee, Or Permittee: Mill Location Or Name: Disposition: Sub-Disposition: Source: Mill Number: M Block Number: Load Number: Date Weighed: 2005/03/17 yyyy/mm/dd Population: Top Diameter: ▼ Trim Allowance KG Small Sawlogs: Y ▼ Net Weight: TM 9 Number: Condition: GR -Product: 01 -Primary Species: SP Mill Code: Number of Trees in Load: Scaler Name: Scaler Permit:

Figure 3.35 Setting Mscale System Defaults